# **"MY MOMENTS" AN ANDROID BASED DIARY APPLICATION**

**CHETAN PATIL<sup>1</sup> , KAVITA CHAUDHARI<sup>2</sup> , SNEHAL DESHMUKH<sup>3</sup> , AMITKUMAR MANEKAR<sup>4</sup> 1,2,3Shri Sant Gajanan Maharaj College Of Engineering, Khamgoan road, Shegaon ,Dist. Bhuldhana, Maharashtra, India 1 cvpatil1995@gmail.com 2 kavitachaudhari722@gmail.com 3 Snehaldeshmukh.200@gmail.com 4 asmanekar24@gmail.com**

**ABSTRACT***: Android application has proved its importance in many aspects of human life and they are becoming one of the reliable sources of getting information from the internet through application specific task. We all must have decide to write diary at least once? What is new in it we may take our pen and book out and can write the diary but is it maintaining consistency? No. My Moments is an application which allows you to write your personal as well as official diary in four ways you may write the text , add audio sound or can capture video and can retrieve your memorable moment when you want to access the and can enjoy your happy moment. This android application takes care that you must be consistent in writing you diary by scheduling timing according to your choice. This diary application can also be used to write professional diary also some times in many work we need to maintain diary of the work .This application will provide you the convenient way to maintain the work related information and can share this information with the higher authority. It means this application will allows the bosses to keep track of their employee who are sent on field duty and this application will provide the easiest way to capture your moment and also for official use.*

**Keywords**: Android application, Personal diary, Work diary, tracking employee's field work, sharing work diary, RAD model, four way input..

#### **1. INTRODUCTION**

The diary is the best way to note down your day to day activity so that in future you may be able to have look at your achievement and happy moments. Diaries can be of two type personal diary and work diary (professional diary).Personal diary is to be kept secret one where as private diary can be shared with organization to which you are abounded. My Moments application will allow you to have your personal diary and Professional diary in the same case but with different privacy menu and allow you to note down your memories in your cell phones which is much secured than traditional way i.e. book .User must write the diary on daily basis for that proper scheduling in this Application we are focusing on the same with help of reminders and notifications. When it comes to write diary we thought about writing text but it is not the efficient way or we can express our thoughts in more colorful way though the pictures and videos or through the audios that will make this application different from others. In this application all the four methods i.e. text, image, audio, video will be implemented that will make the user more easy to use and will not force user to type all the things in the text. Android application is the way to make the life easy and convenient and to make your smart phone smarter this application will help and keeping memories of your memorable moments and to watch that moment will give and different filling as a person. This diary will be an audiovisual diary and you may enjoy your joyful

moments in future whenever you want. My Moments will change the current scenario from old way to the digital in

writing diaries. Some jobs involve field duty and to take note about your work and it needs to be shared with your organization. This application allows you to keep the work related records.

As **Work Diary** may essential to be shared with the organization so that your work will showed to the higher authority. Diary will be helpful for the student as well as to the professionals also to take the notes about their life and that is the important one.

#### **2. RELATED WORK**

The tradition methods to write diary is to take pen and paper and write down in a personal book and keep that book in safe place. Another method is the android application current system is having diaries with text input or with images and provide method to retrieve that. Play Store is having many Diary application like Memoire:the diary, Journey Diary , My Diary all these application provide same way to write the diary or daily diary.

#### **Some Of The Apps On Play Store: Memoires :The Diary**

This Application from play store Application Memoires gives a way to quickly enter you're moments, thought, memories or notes, capture photos, audio or insert images from gallery. It also accepts text and images from other apps[3]. *Journey Diary:*Capture life moments, from everyday thoughts to useful travel logs, Journey helps you to reexperience the fun of journaling through the warmth and humanity of the interface. Journey Application you're your moments beautiful mounted in calendar, photo and atlas view, allowing you to recall the greatest moments anytime, anywhere. Online and Wear app[3].

#### **Diary application**

Diary is a simple application which lets you write daily memories with a simple user edge. Add a visual touch to your memories attaching a photo[3]

#### **3. Methodology**

The Diary application will work in two module **Personal Diary** and **Work Diary** control flow diagram is shown in **figure1**.In personal diary as well as in work diary data can be input in four ways i.e. text, audio, video, and images these input will be taken from four different activities as shown in figure 1.

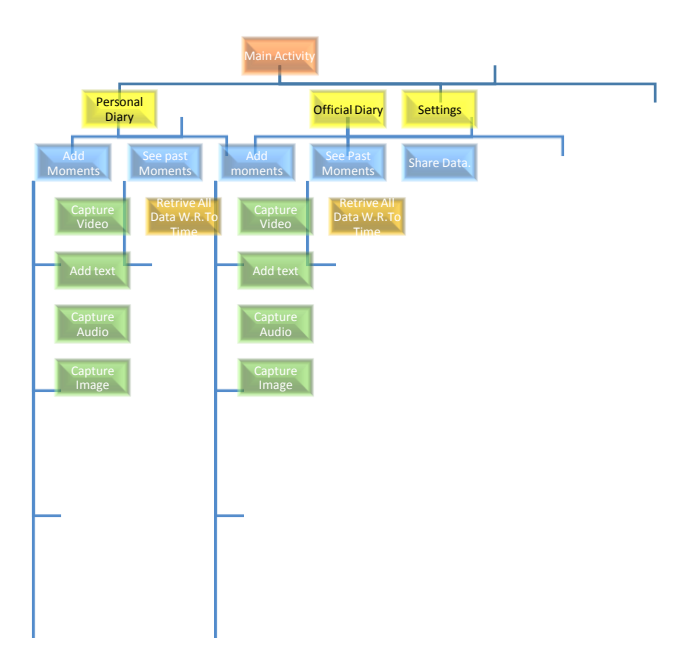

**Figure 1:** Control Flow diagram of application

Control of these activities is provided to the buttons present in main activity. This project is developed using RAD (Rapid Application Development) model.

### **RAD**

RAD is Rapid Application Development model used in software development and one of the most useful model for Android application development in which instead of starting from scratch we start building our project with existing module and to use the existing open source code and to implement the ideas in the beginners mind.

All the modules can be built within a week and only thing that is needed is the idea to implement the and as [2] RAD model is most convenient as all the business logics are available and no need to create or develop new one. Comparison of this model with the traditional model is shown in **figure 2.**

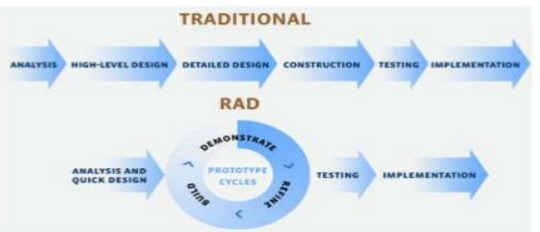

#### **Figure 2: RAD** model vs. Traditional model.<sup>[4]</sup> **Capturing Video**:

To capture video using android application we need to have permission and that can be taken by writing code in android manifest file. To advertise that application depends on having a camera, put a <uses-feature> Permission tag in the Android .manifest file as shown in figure 3:

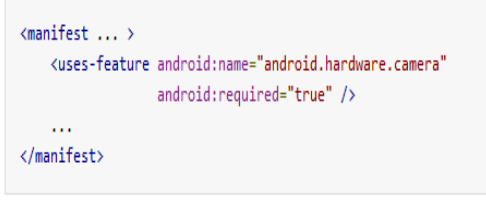

**Figure 3:** Hardware permission in Android Manifest file  $[1]$ .

Then we may write code to access the camera through java code. The method *dispatchTakeVideoIntent()*is used to capture the video or to record the video. This can be done by applying code as shown in **figure 4**.

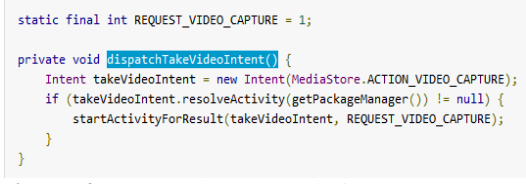

### Figure 4: Java Code to record video[1]. **Capturing Image:**

Images can be captured by using the Android Application we simply need to have permission for the hardware in the android Manifest as like in recording video's .And following java code can be applied to capture photo using the android application method *dispatchPictureIntent()* is used as shown in following code in **figure 5**:

### **Figure 5:** Java code to capture image.<sup>[1]</sup> **Capturing Audio:**

You can record audio using the *Media Recorder* but hardware must support the Android APIs. And by using the java code we may pause, resume, start and stop the audio recording.

**Scheduling Time:** Scheduling is important for writing the Diary if it is not written daily it won't be your daily diary and you are not maintaining the consistency so in the My Moments App we are providing menus in the settings so that time will be scheduled if the writer or the owner of the diary didn't write anything that day user will get reminder that today's writing is remaining and consistency in the writing will be maintained.

#### **Sharing of Data:**

Work diaries information can be shared with the organization as we are attaching the audio video and the images to the diary. These attachments can be shared with anyone you wants as it would be stored on the sd card and it would be sane like other media files so by using Bluetooth or Xender or other Android Application we may share that data.

### **4. PERFORMANCE ANALYSIS**

As Android application are making life easy and mobile based application are more easy and convenient to use. My Moments diary is the application which can be used for the personal diary as well as business note taking. All the other available application in market provide text and image input but My Moments diary will provide you methods to take input in four different ways. Following figures. **Login Page**

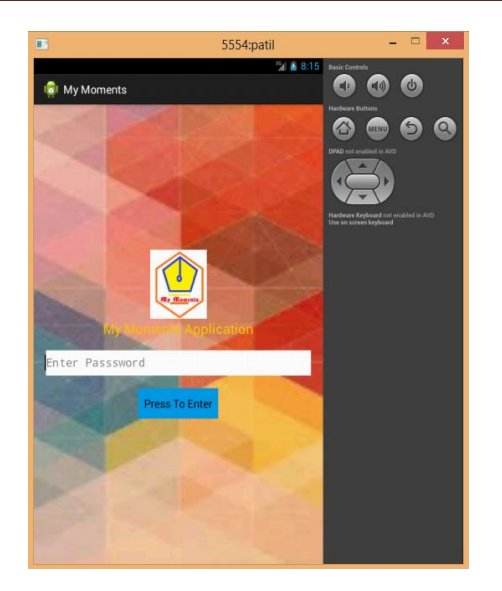

### **Figure 6:** Login Activity

Figure 6 shows the login activity which will be the first activity that user will interact. User will enter the password so that the security of data will be maintained.

### **Personal Diary:**

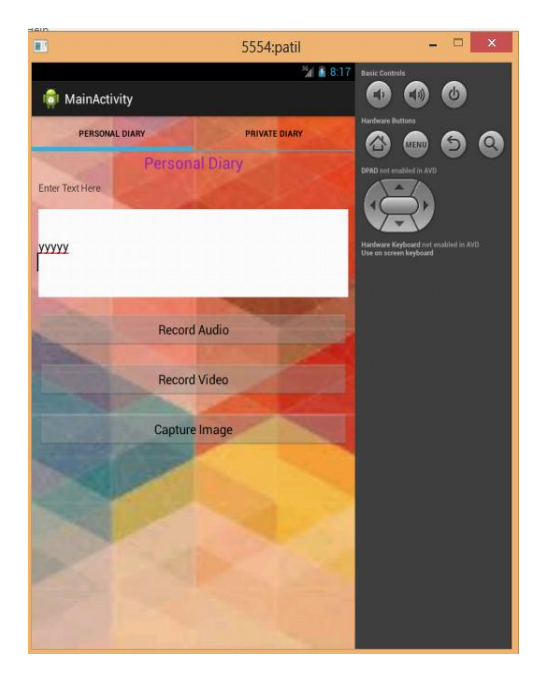

### **Figure 7:** Personal diary Activity

Figure 7 shows the personal activity .It is one of the shelf of the diary application in which user can access after entering correct password and if the user is authenticate.

### **Work Diary:**

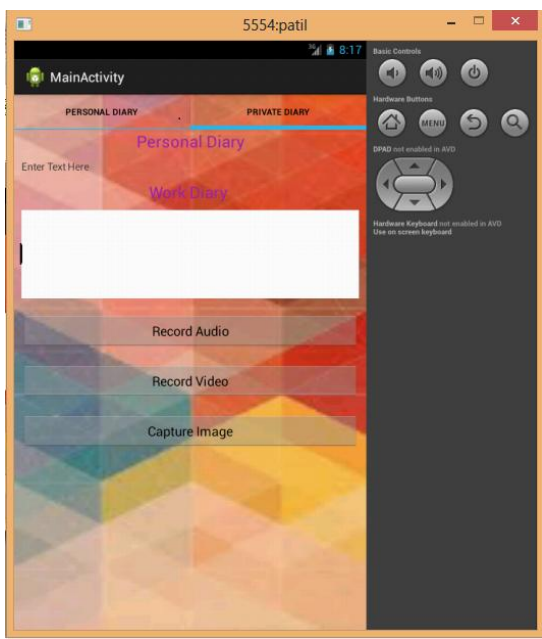

**Figure 8:** Work diary Activity.

Figure 8 shows the work Diary activity in which user can enter data related to the work same as the personal diary methods to input the data are same.

## **5. FEATURES**

In the market there are many applications available for the same purpose but My Moments Application stands different from the others in many ways. We have all four types of methods to input the data and to make the diary audio visual. Many applications provide feature to take note while attending the meeting these can be done by using **Work Diary** and notes can be note down by using audio recorder or in the text also.

### **Some of the feature is listed below**

- 1. Provide four ways to input the data audio, video, text, Images.
- 2. Password protected.
- 3. Audio recordings as attachments.
- 4. Video Recording as attachments.
- 5. Configurable fonts and font size.
- 6. Rich text editor.
- 7. Time scheduling.
- 8. Retrieve data as per the date and time.
- 9. Direct access to any moment in your life by searching date and time.
- 10. Two diaries one for the personal use and other for the work.
- 11. Data sharing in work diary to the organization.
- 12. Allow to capture images and attach to the diary.
- 13. Swipe to navigate between pages.

### **6. CONCLUSION**

In this paper we have implemented the proposed application for writing diary in an interesting way and to change the conventional diary writing method. Android application makes the cell phone smart and this application will one of the smartest applications. As proposed system is having feature to maintain your personal as well as your work diary it would be useful for the professionals as well as to the common persons who are willing to write the diary on the daily basis.

### **7. REFERENCES**

[1]https://developer.android.com/guide/topics/media. [2]Paper on Model Based Rapid Application Development by Netta M. Shanil ,Shiri Davidson IBM Haifa Research Lab

[3]https://play.google.com/store/apps. [4]https://www.slideshare.net.

### **8. AUTHOR PROFILE**

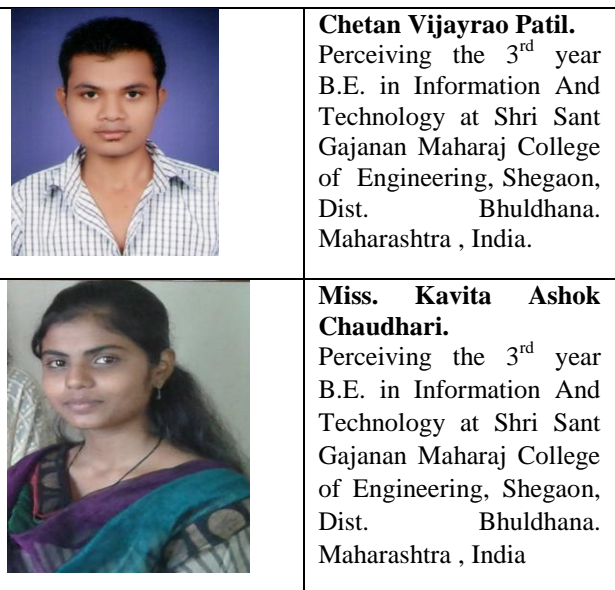

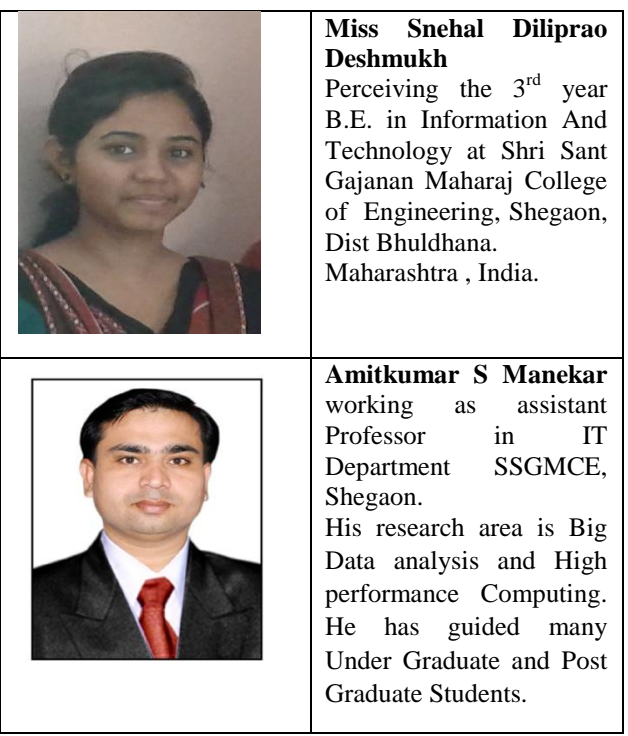